# Министерство науки и высшего образования Российской Федерации Федеральное государственное бюджетное образовательное учреждение высшего образования «Владимирский государственный университет имени Александра Григорьевича и Николая Григорьевича Столетовых»  $(BJITY)$

## Институт Биологии и Экологии

60830Bar УТВЕРЖДАЮ: Директор института БИОДОГИИ - А ЭКО СМИРНОВА/Н.Н.  $2022 - 5$  $\overline{\alpha}$ J)

## РАБОЧАЯ ПРОГРАММА ДИСЦИПЛИНЫ

## «Инженерная и компьютерная графика»

### направление подготовки / специальность

19.03.02 Продукты питания из растительного сырья (код и наименование направления подготовки (специальности)

### направленность (профиль) подготовки

Технология хлеба, кондитерских и макаронных изделий (направленность (профиль) подготовки))

г. Владимир, 2022

## **1. ЦЕЛИ ОСВОЕНИЯ ДИСЦИПЛИНЫ**

 Целью дисциплины является круг вопросов, связанных с общей геометрической и графической подготовкой, формирующей способность правильно воспринимать, перерабатывать и воспроизводить графическую информацию, знанием элементов начертательной геометрии и инженерной графики, программных средства инженерной компьютерной графики, умением применять интерактивные графические системы для выполнения и редактирования изображения и чертежей.

 Задача дисциплины решает следующие формы организации учебного процесса: лекции, лабораторные работы, практические занятия, самостоятельная работа студента, консультации, проектирование.

## **2. МЕСТО ДИСЦИПЛИНЫ В СТРУКТУРЕ ОПОП**

Дисциплина «Инженерная и компьютерная графика» относится к базовой части. Пререквизиты дисциплины: «Математика», «Информатика», «Физика».

## **3. ПЛАНИРУЕМЫЕ РЕЗУЛЬТАТЫ ОБУЧЕНИЯ ПО ДИСЦИПЛИНЕ**

Планируемые результаты обучения по дисциплине, соотнесенные с планируемыми результатами освоения ОПОП.

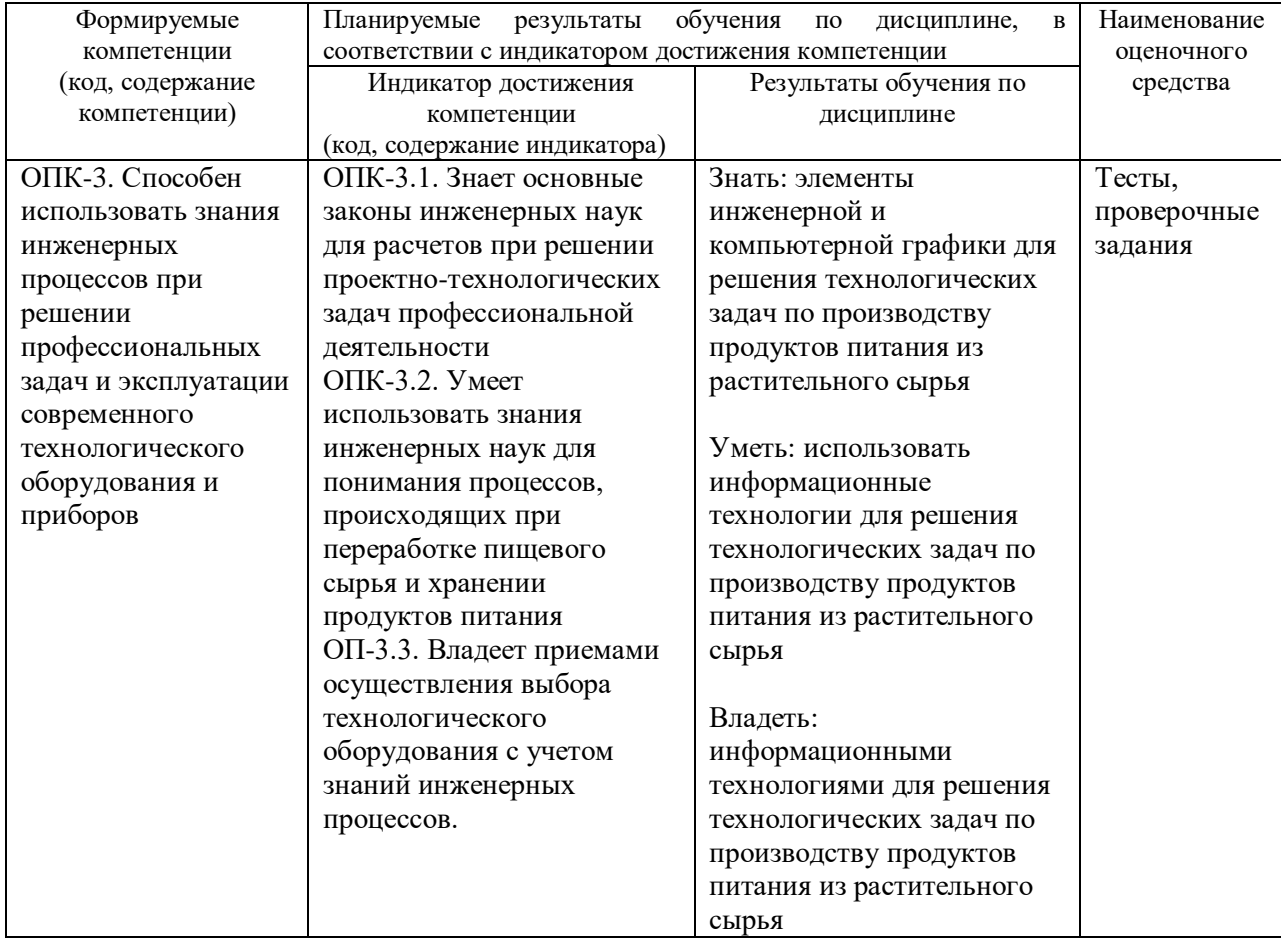

# **4. ОБЪЕМ И СТРУКТУРА ДИСЦИПЛИНЫ**

Трудоемкость дисциплины составляет  $\frac{4}{3}$ зачетных единиц,  $\frac{144}{3}$  часов

**Тематический план форма обучения – заочная**

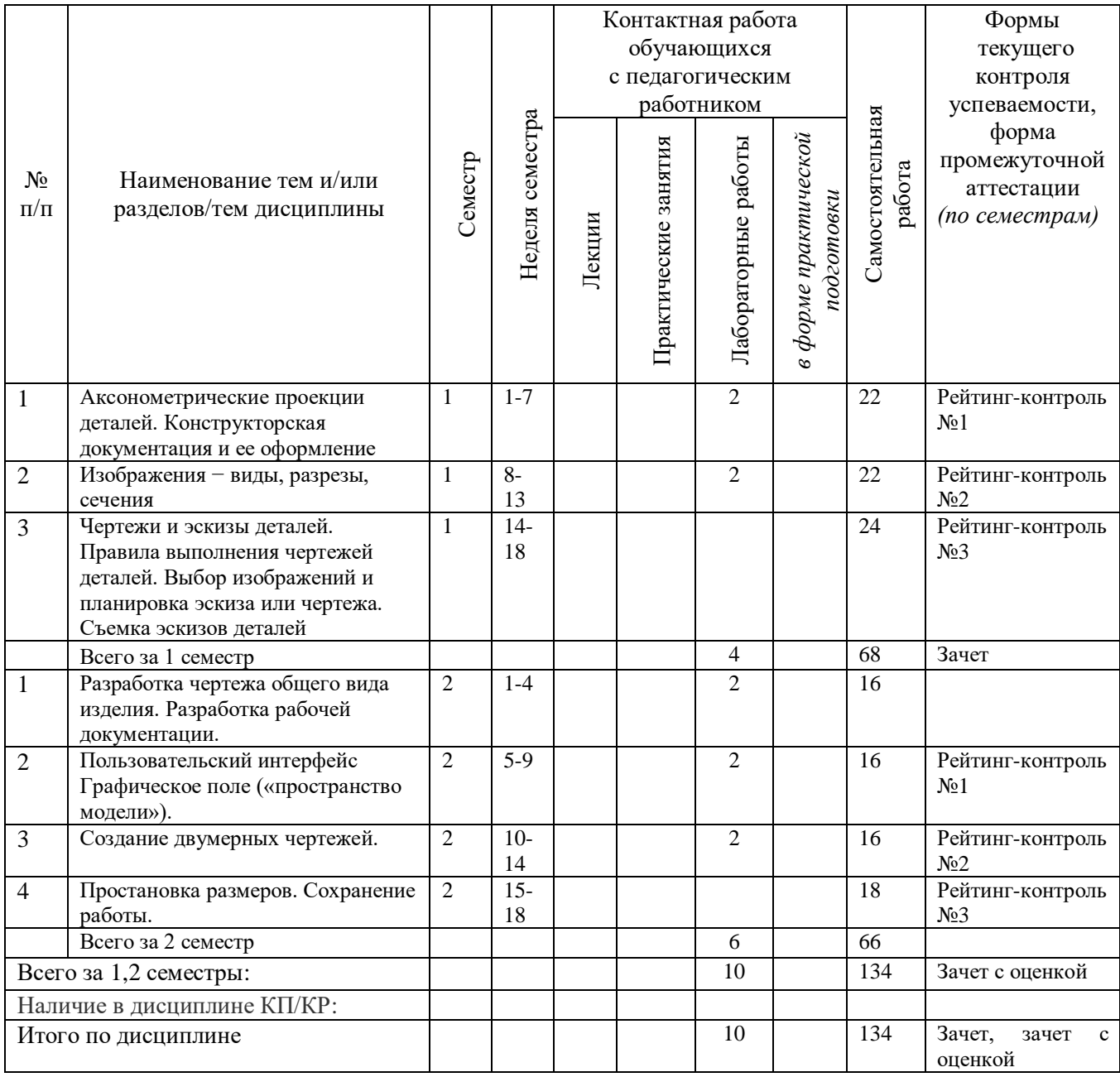

# **Содержание лабораторных занятий по дисциплине 1 семестр**

## **1. Аксонометрические проекции деталей. Конструкторская документация и ее оформление**

 Единая система конструкторской документации. Стандарты ЕСКД. Виды изделий и конструкторских документов. Геометрические основы. Форматы. Масштабы. Линии. Шрифты. Основная надпись. Написание размеров.

## **2. Изображения − виды, разрезы, сечения**

 Геометрические основы форм деталей. Пересечение поверхностей тел /геометрических/. Наклонные сечения деталей. Основные правила выполнения изображений. Виды. Разрезы. Сечения. Выносные элементы. Компоненты чертежа. Надписи и обозначения на чертеже.

**2 семестр**

# **1. Разработка чертежа общего вида изделия. Разработка рабочей документации.**

 Изображение стандартных деталей. Чертежи деталей со стандартными изображениями. Чертежи оригинальных деталей. Эскизирование деталей. Размеры. Виды размеров

### **2. Пользовательский интерфейс Графическое поле («пространство модели»).**

 Строка падающего меню. Панели инструментов Панель «Стандартные инструменты». Панель «Свойства объектов». Панель «Привязка объектов». Панель «Рисование». Панель «Изменить». **3. Создание двумерных чертежей.**

 Черчение отрезков. Черчение прямых. Черчение лучей. Черчение прямоугольников. Черчение многоугольников. Черчение окружностей. Черчение колец. Черчение дуг. Черчение полилиний. Штриховка объектов, алгоритм нанесения штриховки. Вставка точек- деление отрезка на равное число частей, и на заданную величину. Черчение эллипсов (эллиптических дуг). Черчение сплайнов.

# **5. ОЦЕНОЧНЫЕ СРЕДСТВА ДЛЯ ТЕКУЩЕГО КОНТРОЛЯ УСПЕВАЕМОСТИ, ПРОМЕЖУТОЧНОЙ АТТЕСТАЦИИ ПО ИТОГАМ ОСВОЕНИЯ ДИСЦИПЛИНЫ И УЧЕБНО-МЕТОДИЧЕСКОЕ ОБЕСПЕЧЕНИЕ САМОСТОЯТЕЛЬНОЙ РАБОТЫ СТУДЕНТОВ**

### **5.1. Текущий контроль успеваемости**

## **1 семестр**

# **Вопросы к рейтинг-контролю №1.**

1. Располагать основную надпись вдоль длинной стороны не допускается для формата. а) А1. б) А2. в) А3. г) А4.

2. Формат с размерами 210 х 297 по ГОСТ 2.301-68 обозначают... а) А4. б) А0. в) А2. г) А3.

3. Не соответствует стандарту масштаб ... а) 1: 2. б) 2,5: 1. в) 1: 10. г) 3: 1.

4. Видимый контур изображений на чертежах выполняется сплошной основной линией толщиной ... мм.

а) 0,5–1,4. б) 2–3. в) 1–1,5. г) 1,5–2.

5. Размер шрифта h определяется …

а) Высотой прописных букв в миллиметрах.

б) Высотой строчных букв в миллиметрах.

в) Высотой и шириной строчных букв.

г) Высотой дополнительных знаков.

6. ЕСКД устанавливает следующий ряд размеров шрифта …

a)  $2,5 - 3,5 - 6 - 10$ .  $6)$   $2,5 - 3,5 - 5 - 7$ . B)  $5 - 7 - 14 - 18$ . F)  $2,5 - 3 - 5 - 7$ .

7. Вид это…

а) Изображение предмета на плоскости, непараллельной ни одной из основных плоскостей проекций.

б) Изображение обращенной к наблюдателю видимой части поверхности предмета. в) Изображение отдельного ограниченного участка поверхности предмета.

8. Основных видов существует…

а) 3. б) 6. в) 2. г) 1.

9. В разрезе на чертеже изображают то, что …

а) Попало в секущую плоскость.

б) Попало в секущую плоскость и то, что находится за ней.

в) Находится за секущей плоскостью.

10. Простой разрез выполняется …

а) Одной секущей плоскостью.

б) Несколькими секущими плоскостями, расположенными параллельно друг к другу.

в) Несколькими секущими плоскостями, расположенными под углом друг к другу.

11. Сечения и разрезы мнимой плоскостью (А) на чертеже обозначаются …

а) А. б) А-А. в) (А).

12. Главное изображение чертежа ...

а) Можно не чертить совсем.

б) Определяется положением детали в механизме.

в) Выбирается так, чтобы равномерно заполнить формат чертежа.

г) Выбирается произвольно.

д) Должно давать наибольшее представление о форме и размерах детали.

13. Графическим примитивом не является…

а) Прямая. б) Круг. в) Курсор. г) Многоугольник.

14. Строка, в которой в основном происходит диалог пользователя с системой…

- а) Строка заголовка.
- в) Строка режимов.

г) Строка командной панели инструментов.

д) Командная строка.

15. Основная система координат, в которой по умолчанию начинается работа с системой AutoCAD…

а) Полярная. в) Относительная. г) Декартовая. д) Системная.

16. Какому способу ввода координат точек относится данная запись  $@50,60?$ 

а) Абсолютному вводу в прямоугольных координатах.

б) Относительному вводу в полярных координатах.

в) Относительному вводу в декартовых координатах.

г) Относительному вводу в абсолютных координатах.

г) Относительному вводу в абсолютных координатах.

17. Поворот на заданный угол вокруг начала координат называется…

а) Вращением.

б) Перемещением.

в) Копированием.

18. Процесс изменения размера изображения, при котором начальные значения координат умножаются на некоторый коэффициент, — ...

а) Перемещение. б) Масштабирование. в) Копирование. г) Вращение.

### **Вопросы к рейтинг-контролю №2**.

1. Графическое изображение металла правильно изображено на рисунке…

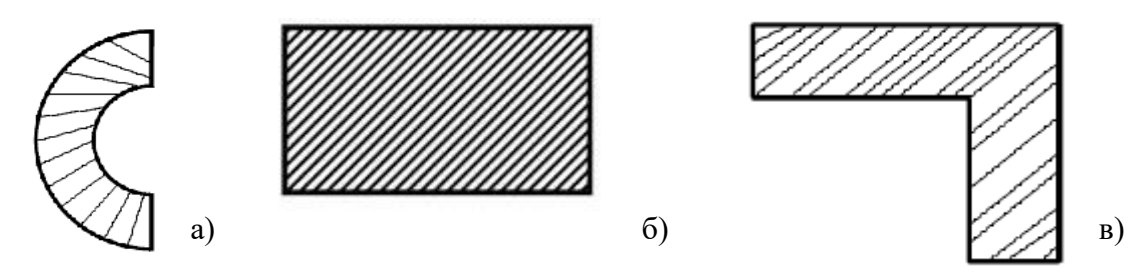

2. Линейные размеры и их предельные отклонения на чертежах указывают в ..., без обозначения единицы измерения.

а) Метрах. б) Сантиметрах. в) Микрометрах. г) Миллиметрах.

3. Минимальное расстояние между параллельными размерными линиями должно быть

а) 15 мм. б) 7 мм. в) 10 мм. г) 5 мм.

… .

4. Специальный знак  $\emptyset$  используют для нанесения размеров ...

а) Дуг окружностей. б) Отрезков. в) Углов. г) Окружностей.

5. Выносные линии правильно показаны на рисунке…

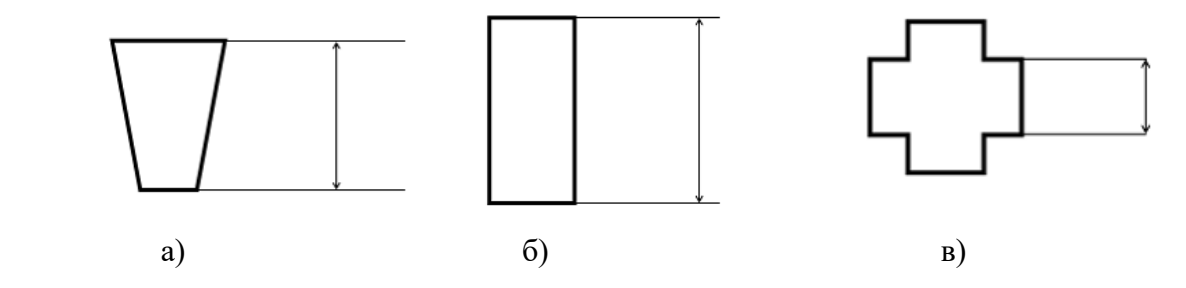

6. Окружности в прямоугольной изометрии изображаются:

а) Окружностями во всех аксонометрических плоскостях.

б) Одинаковые эллипсы во всех аксонометрических плоскостях.

в) Различные эллипсы во всех аксонометрических плоскостях.

7. Для эллипса (проекции окружности) в прямоугольной изометрии, расположенного в плоскости *XOY*, направление малой оси совпадает …

а) С осью *x*. б) С осью *y*. в) С осью *z*.

8. На каком рисунке изображены аксонометрические оси прямоугольной диметрической проекции?

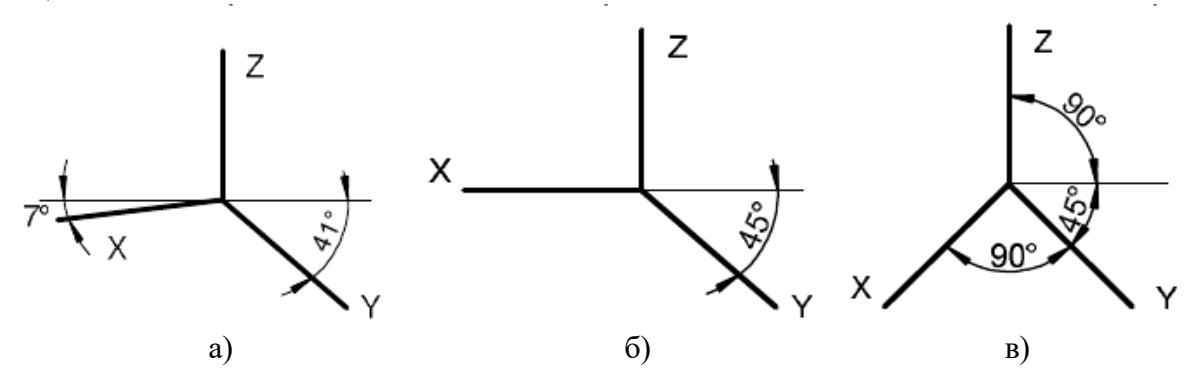

9. Как называется объект, состоящий из пучка ломаных, параллельных друг другу линий.

а) Окружность. б) Точка. в) Мультилиния. г) Отрезок.

10. Какой из объектов относится к сложным примитивам? а) Луч. б) Полилиния. в) Дуга. г) Прямая.

11. На какой панели инструментов расположены кнопки основных примитивов? а) Форматирование. б) Стандартная. в) Рисование. г) Редактирование.

12. Какая команда рисует отрезок? а) Circle. б) Arc. в) Line. г) Pline.

13. Какую команду используют для построения круга? а) Line. б) Circle. в) Arc. г) Pline.

14. Где находится команда Круговой массив?

а) На панели Рисование. б) На панели Аннотации. в) На панели Редактирование.

15. Какие действия необходимо выполнить на этапе подготовки к нанесению размеров? а) Создать новый слой.

б) Создать новый слой, размерный стиль, установить необходимые привязки.

в) Установить необходимые привязки.

### **Вопросы к рейтинг-контролю №3.**

1. Какие из ниже перечисленных функций не относятся к объектам редактирования?

а) Зеркальное отображение. б) Мультитекст. в) Перемещение. г) Копирование.

2. Как с помощью инструмента Масштаб увеличить объект в два раза?

а) Выбрать инструмент, выбрать объект, нажать Enter, выбрать базовую точку, ввести число 2, нажать Enter.

б) Выбрать инструмент, нажать Enter, выбрать объект, ввести число 2, нажать Enter.

в) Выбрать инструмент, выбрать объект, нажать Enter, выбрать базовую точку, ввести число 1.5, нажать Enter.

3. В системе AutoCAD возможно создать собственный стиль текста?

а) Да. б) Нет. в) Только для многострочного текста.

4. Значение какого параметра устанавливается при выполнении команды Сопряжение?

а) Расстояние между двумя точками.

б) Длину хорды сопрягающей дуги.

в) Радиус сопрягающей дуги.

г) Длину двух катетов.

5. Какая команда позволяет создать набор регулярно расположенных объектов?

а) Повернуть. б) Массив. в) Зеркальное отражение. г) Переместить.

6. Какая команда запускается с помощью пиктограммы  $\circ$ .

а) Повернуть.

б) Массив.

в) Копировать.

г) Переместить.

- 7. Какие из следующих команд содержит панель инструментов Рисование?
- а) Дуга, круг, полилиния, прямоугольник.
- б) Отрезок, стереть, копировать, перенести.
- в) Штриховка, масштаб, отразить, блок.

8. Как создать подобные объекты?

- а) При помощи команды Переместить.
- б) При помощи команды Повернуть.
- в) При помощи команды Массив.
- г) При помощи команды Смещение.

9. Какое расстояние устанавливается при выполнении команды Смещение?

- а) От границы оригинала до центра результата.
- б) От границы оригинала до границы результата.
- в) От центра оригинала до центра результата.
- г) От центра оригинала до границы результата.

## **2 семестр**

#### **Вопросы к рейтинг-контролю №1.**

1. Резьбовое соединение изображено на рисунке…

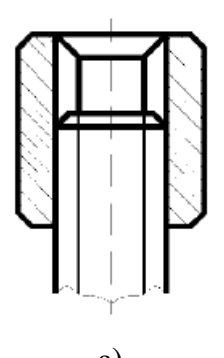

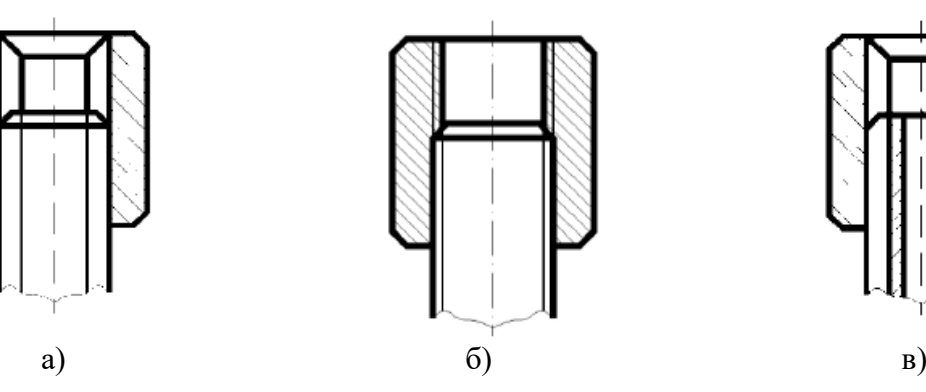

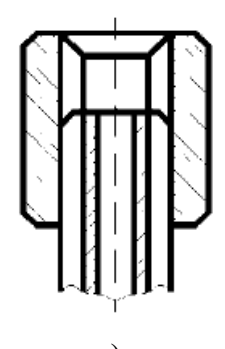

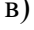

2. На рисунке изображено соединение…

а) Шпилькой. б) Шпонкой. в) Штифтом. г) Фитингом.

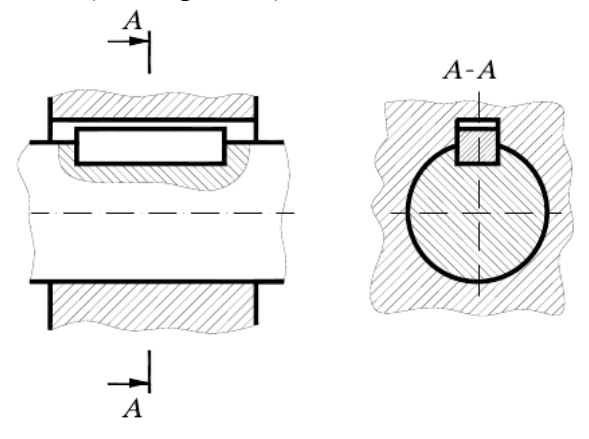

3. Разъемным является соединение…

а) Соединение паяное. б) Соединение клеевое. в) Соединение заклепками. г) Соединение болтовое.

4. Угол профиля α метрической резьбы…

a)  $\alpha$ =60°. δ)  $\alpha$ =55°. b)  $\alpha$ =30°. c)  $\alpha$ =45°.

5. Внутренняя резьба изображена на чертеже…

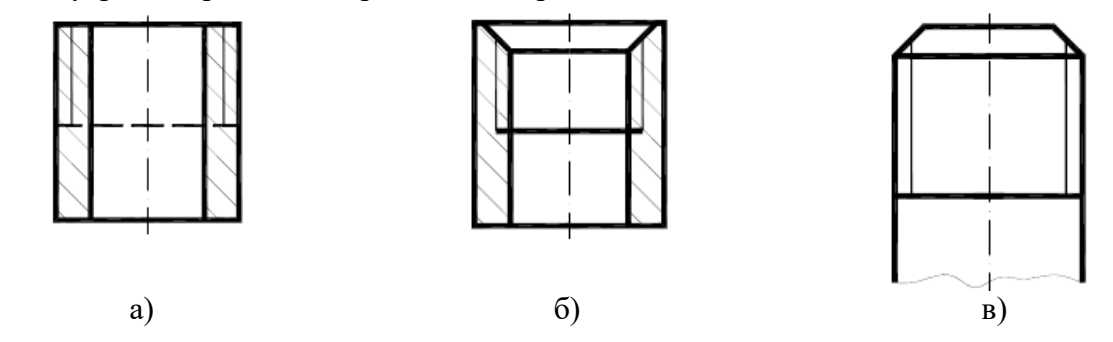

6. К нестандартным резьбам относится резьба…

а) Прямоугольная. б) Трубная цилиндрическая. в) трапецеидальная. г) Круглая.

7. Резьбу нарезают на … поверхности.

а) Призматической. б) Торовой. в) Цилиндрической. г) Сферической.

8. Запись М20 обозначает…

а) Резьба метрическая с крупным шагом номинальным диаметром 20.

б) Резьба метрическая с мелким шагом номинальным диаметром 20.

в) Резьба трубная цилиндрическая номинальным диаметром 20.

г) Резьба упорная номинальным диаметром 20.

9. Изделие, представляющее цилиндрический стержень с шестигранной головкой на одном конце и с резьбой на другом, называют…

а) Гайкой. б) Шпилькой. в) Болтом. г) Шайбой.

10. Укажите винт, у которого высота головки входит в длину винта.

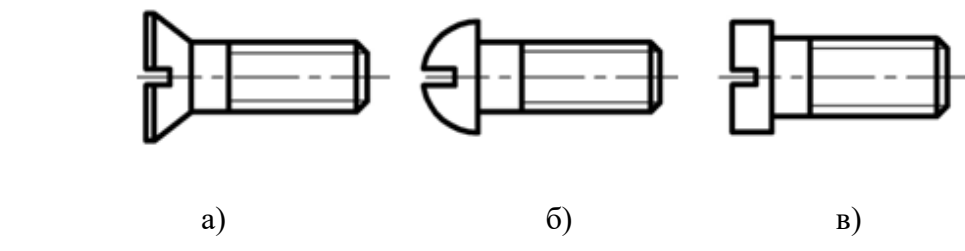

11. Укажите линию, которой изображена граница резьбы.

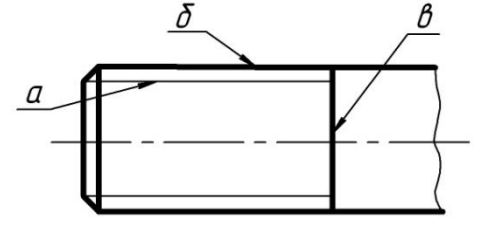

12. Крепежными резьбовыми деталями являются…

а) Шайба. б) Шпонка. в) Болт. г) Шплинт.

13. В соединениях, получаемых пайкой и склеиванием, место соединения элементов следует изображать сплошной линией толщиной…

а) S. б) 2S. в) S/2. г) S/3.

14. Сварной шов, выполненный по замкнутому контуру, на чертеже показывают…

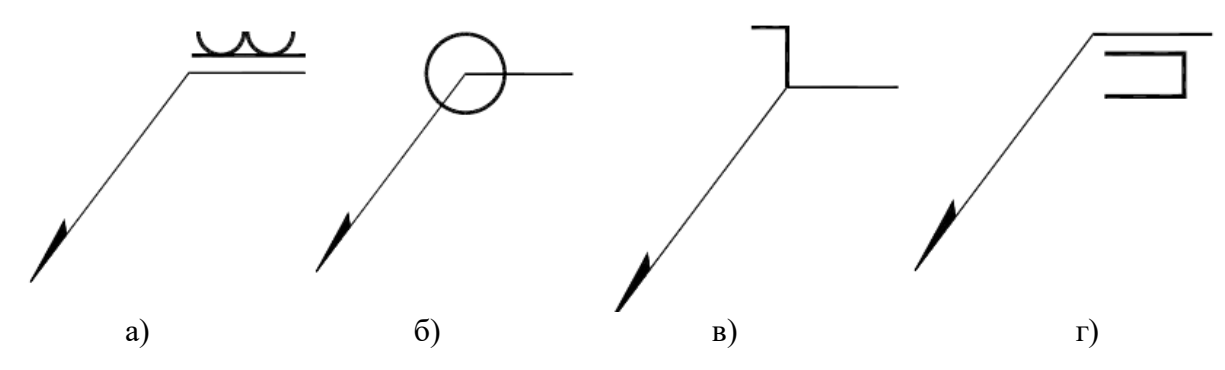

#### **Вопросы к рейтинг-контролю №2.**

1. Изделие, применимое в конструкции только одного изделия, — это…

а) Оригинальное изделие. б) Унифицированное изделие. в) Стандартизированное изделие.

2. При нарезании резьбы на валу, имеющему опорную поверхность, или в глухом отверстии, образуется…

а) Фаска. б) Недорез. в) Лыска.

3. Эскиз от рабочего чертежа отличается тем, что выполняется…

а) С соблюдением масштаба.

б) При помощи чертежных инструментов.

в) От руки.

4. Графическими конструкторскими документами являются…

а) Спецификация. б) Схема. в) Пояснительная записка.

5. Эскизы деталей предпочтительно вычерчивать…

а) С соблюдением пропорций. б) С увеличением. в) С уменьшением.

6. Эскизы деталей могут иметь одно изображение, если деталь…

- а) Призматическая квадратного сечения.
- б) Простой конструкции.
- в) Ограничена поверхностями вращения (втулка, шайба и т. д.).

7. Масштаб эскиза детали...

а) Указывают на поле чертежа. б) Указывают в основной надписи. в) Не указывают.

г) Указывают в скобках.

8. При выполнении эскизов детали с натуры обмер детали производят...

а) Перед началом эскизирования.

б) После вычерчивания всех изображений.

в) После нанесения выносных и размерных линий.

г) В любой момент выполнения эскиза.

9. В основной надписи масштаб должен обозначаться по типу…

а) 1:2. б) А (1:2). в) А-А (1:2).

10. … – это конструкторский документ, выполненный от руки, в глазомерном масштабе, с сохранением пропорций между элементами изделия и соблюдением всех требований стандартов ЕСКД.

а) Эскиз. б) Чертеж общего вида. в) Сборочный чертеж.

11. К неспецифицированным изделиям относятся… а) Детали. б) Сборочные единицы. в) Комплексы. г) Комплекты.

12. Изделие, составные части которого подлежат соединению между собой на предприятии-изготовителе, называется…

а) Сборочной единицей. б) Деталью. в) Комплексом. г) Комплектом.

13. … – это изделие, изготовленное из однородного по наименованию и марке материала, без применения сборочных операций.

а) Сборочная единица. б) Деталь. в) Комплекс. г) Комплект.

14. Процесс создания моделей геометрических объектов, содержащих информацию о геометрических параметрах изделия, функциональную и вспомогательную информацию называют … моделированием.

а) Техническим. б) Геометрическим. в) Математическим. г) Физическим.

## **Вопросы к рейтинг-контролю №3.**

1. На сборочном чертеже не проставляются размеры…

а) Габаритные. б) Установочные. в) Присоединительные. г) Фасок.

2. Для обозначения номеров позиций на сборочных чертежах линии выноски и полки проводят…

а) Сплошной основной линией. б) Штрихпунктирной линией. в) Сплошной тонкой линией. г) Штриховой.

3. На сборочных чертежах такие детали, как болты, винты, штифты, непустотелые валы в продольном разрезе показывают…

а) Невидимыми. б) Рассеченными. в) Заштрихованными. г) Незаштрихованными.

4. … – это конструкторский документ, определяющий состав сборочной единицы, комплекса или комплекта.

а) Схема. б) Сборочный чертеж. в) Спецификация. г) Рабочий чертеж детали.

5. Ось детали, в которой преобладают поверхности вращения, рекомендуется располагать на главном виде…

а) Наклонно. б) Вертикально. г) Горизонтально. д) Произвольно.

6. Места соприкосновений смежных деталей на сборочном чертеже вычерчиваются ... а) Двойной линией. б) Одной линией. в) Разомкнутой линией. г) Штрихпунктирной линией.

7. На сборочных чертежах штриховка одной детали должна выполняться … на всех изображениях.

а) В общем случае под углом в 45º в одном направлении.

б) В общем случае под углом в 45º в различных направлениях.

в) Произвольно.

г) В общем случае под углом в 75º.

8. На сборочном чертеже проставляются размеры ...

а) Оригинальных деталей, входящих в изделие.

б) Габаритные, установочные, присоединительные.

в) Стандартных деталей, входящих в изделие.

9. Составные части изделия на сборочном чертеже обозначают с помощью …

а) Размеров. б) Спецификации. в) Номеров позиций. г) Штриховки.

10. Номера позиций на сборочном чертеже наносят на полках линий выносок, которые располагаются ...

а) Вертикально. б) Наклонно. в) Горизонтально. г) Произвольно.

## **5.2. Промежуточная аттестация** по итогам освоения дисциплины (зачет, зачет с оценкой) **1 семестр**

1. Форматы чертежей.

2. Масштабы чертежей.

- 3. Линии, применяемые на чертежах.
- 4. Шрифты чертежные.

5. Виды.

6. Разрезы.

7. Сечения.

8. Нанесение размеров на чертежах.

9. Виды аксонометрических проекций.

10. Рабочее окно. Границы рисунка. Системы координат.

- 11. Единицы измерения. Слои. Графические примитивы.
- 12. Команды. Индикаторы режима черчения (строка состояния).
- 13. Способы задания координат точек.
- 14. Создание окружности, мультилинии, полилинии, дуги.
- 15. Создание прямоугольника, многоугольника.
- 16. Создание эллипса, сплайна.
- 17. Нанесение штриховки.
- 18. Создание текста.
- 19. Работа с блоками.
- 20. Копирование объекта.
- 21. Создание массивов.
- 22. Размерный стиль.

## **2 семестр**

1. Виды разъемных соединений.

2. Виды неразъемных соединений.

3. Классификация резьб в зависимости от формы профиля, от формы поверхности, на которой нарезана резьба.

4. Обозначение резьб.

5. Условности изображения резьбы на чертежах.

6. Изображение шва сварного соединения, и состав в его обозначение.

7. Условное изображение и обозначение на чертежах паяных и клееных швов.

8. Эскизные конструкторские документы (эскизы).

9. Неспецифицированные и специфицированные изделия.

10. Деталь. Сборочная единица.

11. Чертеж детали.

12. Сборочный чертеж.

13. Чертеж общего вида.

14. Спецификация.

15. Типы трехмерного моделирования.

16. Видовые экраны.

17. Создание модели геометрических тел.

18. Использование логических операций в моделировании.

19. Формирование чертежа с твердотельной модели методом плоских снимков.

20. Формирование чертежа с твердотельной модели с помощью Т-инструментов.

21. Формирование чертежа с твердотельной модели методом связанных проекций.

22. Визуализация.

23. Анимация.

### **5.3. Самостоятельная работа обучающегося**.

Самостоятельная работа студентов является неотъемлемой частью процесса подготовки бакалавров. Она направлена на усвоение системы научных и профессиональных знаний, формирования умений и навыков, приобретение опыта самостоятельной творческой деятельности. Самостоятельная работа помогает формировать культуру мышления студентов, расширять познавательную деятельность.

Виды самостоятельной работы по курсу:

а) по целям: подготовка к лекциям, практическим занятиям, рейтингам, НИР студентов.

б) по характеру работы: изучение литературы, конспекта лекций; выполнение заданий и тестов; подготовка докладов, презентаций.

Фонд оценочных материалов (ФОМ) для проведения аттестации уровня сформированности компетенций обучающихся по дисциплине оформляется отдельным документом.

# **6. УЧЕБНО-МЕТОДИЧЕСКОЕ И ИНФОРМАЦИОННОЕ ОБЕСПЕЧЕНИЕ ДИСЦИПЛИНЫ**

# **6.1. Книгообеспеченность**

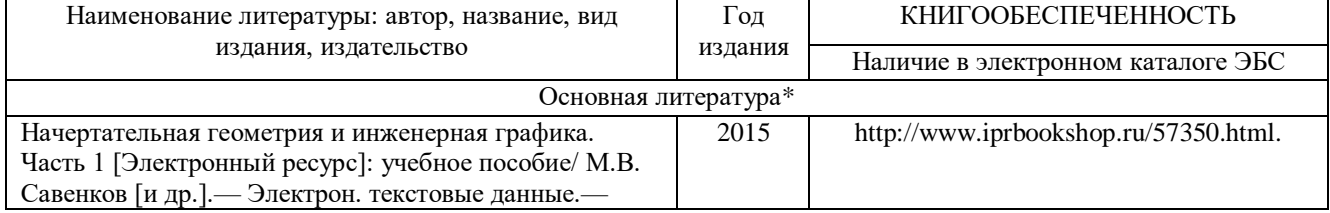

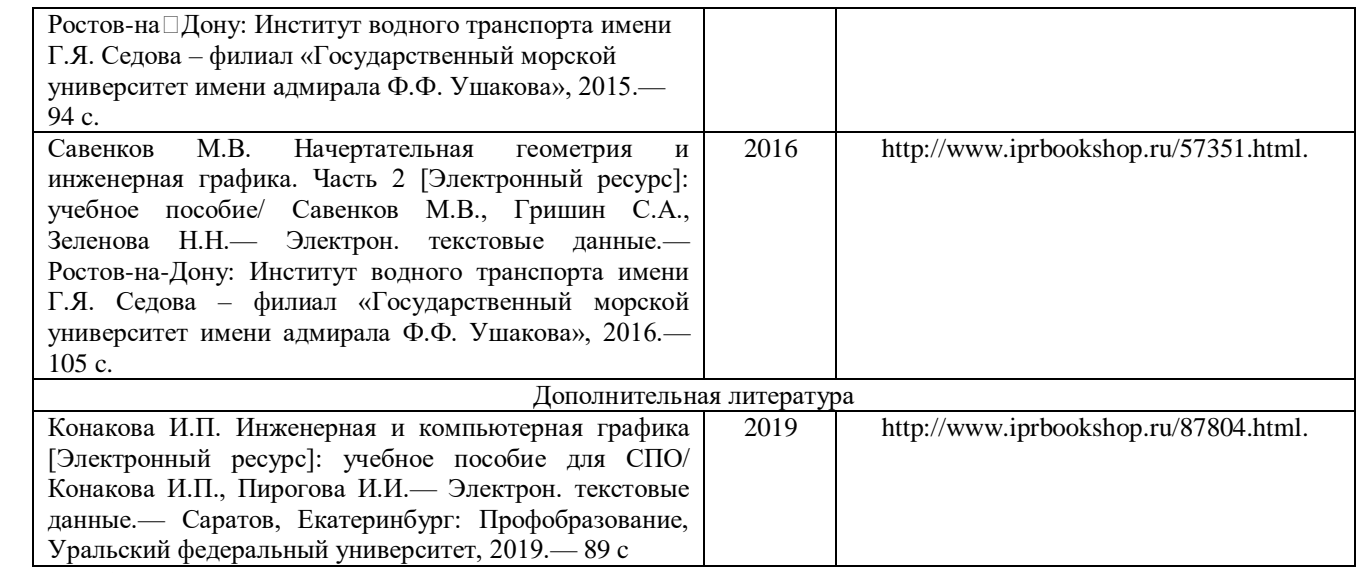

*\*не более 5 источников*

### **6.2. Периодические издания**

### **6.3. Интернет-ресурсы**

1. Руководство для выполнения заданий по «инженерной и компьютерной графике» http://edu.ascon.ru/source/files/methods/stup406.pdf

## **7. МАТЕРИАЛЬНО-ТЕХНИЧЕСКОЕ ОБЕСПЕЧЕНИЕ ДИСЦИПЛИНЫ**

Для реализации данной дисциплины имеются специальные помещения для проведения занятий лекционного типа, занятий практического/лабораторного типа, групповых и индивидуальных консультаций, текущего контроля и промежуточной аттестации, а также помещения для самостоятельной работы.

Практические работы проводятся в аудиториях, оснащенных мультимедиа

оборудованием, компьютерных классах с доступом в интернет.

Перечень используемого лицензионного программного обеспечения:

- Операционная система семейства Microsoft Windows/
- Операционная система Microsoft Office.

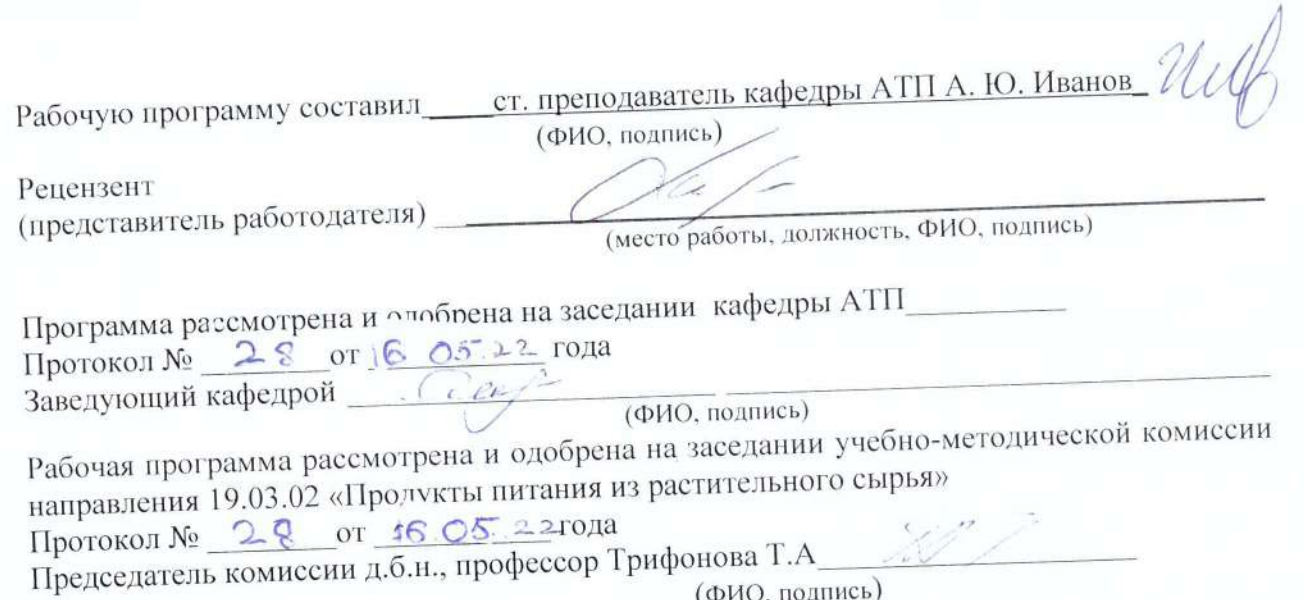

 $(MO, nOAIHUCB)$